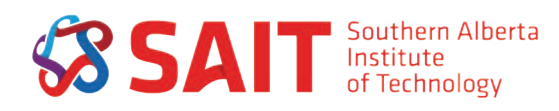

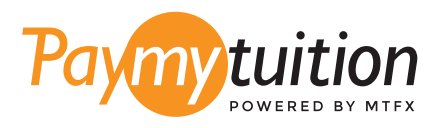

# HOW TO MAKE YOUR PAYMENT

Paying tuition with PayMyTuition is safe, fast, and convenient. Follow the simple steps below to complete your payment:

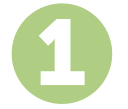

### **TO BEGIN A PAYMENT LOG INTO YOUR mySAIT ACCOUNT**

**For tuition or deposit payments:** Log into your **mySAIT** account and click on the **"myStudent"** tab. Once there, click on the "Financial Institution Outside of Canada" link to be redirected to the **PayMyTuition** portal to complete your payment.

**For new student deposit payments:** Log into your **mySAIT** account, click on the **"myApplication"** tab, and click on the "Financial Institution Outside of Canada" link to be redirected to the **PayMyTuition** portal to complete your payment.

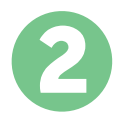

# **SELECT PAYMENT METHOD**

Review the payment options provided and select your preferred payment method. Payment options include bank transfers, debit/credit cards in your home currency, eWallet payments and other local options.

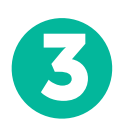

# **ENTER YOUR DETAILS**

Enter some basic information including your student number. We will include this information with your payment for easy identification of your payment by the Southern Alberta Institute of Technology team.

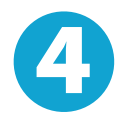

# **MAKE YOUR PAYMENT**

Follow the instructions provided to send your funds to **PayMyTuition** via your selected payment method.

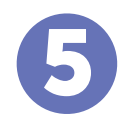

# **TRACK & CONFIRM**

Track your payment by logging into your **PayMyTuition Dashboard** at any time. Receive SMS texts, email status updates, and confirmations of when your payment has been delivered.

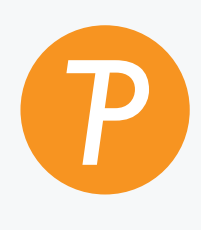

#### **Paymy**tuition

U.S. & Canada toll free: 1.855.663.6839 U.S. Local: + 201.209.1939 Email: support@paymytuition.com Web: www.paymytuition.com Canada Local: + 905.305.9053

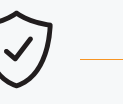

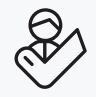

**Great rates Secure Support**